# AKTIVUJTE SI SKYLINK LIVE TV JEDNODUCHO V 2 KROKOCH!

APLIKÁCIA SKYLINK JE AKTUÁLNE DOSTUPNÁ PRE TELEVÍZORY AJ PRE MULTIMEDIÁLNE CENTRÁ

TV SAMSUNG *OS Tizen*

TV LG *OS WebOS 3.0 a vyššie*

## TV FINLUX, HITACHI, JVC, TELEFUNKEN, TOSHIBA, GOGEN, HYUNDAI A ORAVA

*platforma Vestel: MB130 a vyššie*

ANDROID TV / GOOGLE TV

*7.0 a vyššie*

TV PANASONIC *platforma MB130 a vyššie alebo My Home Screen (len niektoré modelové rady od roku 2020)*

MULTIMEDIÁLNE CENTRÁ

*NVIDIA Shield TV, Apple TV*

TV HISENSE *operačný systém VIDAA (vybrané modely od roku 2021)*

FIRE TV STICK *Fire OS 6 a vyššie*

Návody pre diaľkové ovládanie nájdete na **[www.skylink.sk](https://www.skylink.sk/centrum-podpory)**ov sekcii "Centrum podpory"

### AKTIVUJTE SI SKYLINK LIVE TV JEDNODUCHO V 2 KROKOCH!

1

Do vyhľadávača aplikácií vo vašom televízore alebo multimediálnom centre napíšte "SKYLINK" a zadarmo si nainštalujte aplikáciu Skylink Live TV. Niektoré zariadenia už môžu mať aplikáciu predinštalovanú.

2

Prihláste sa do aplikácie.

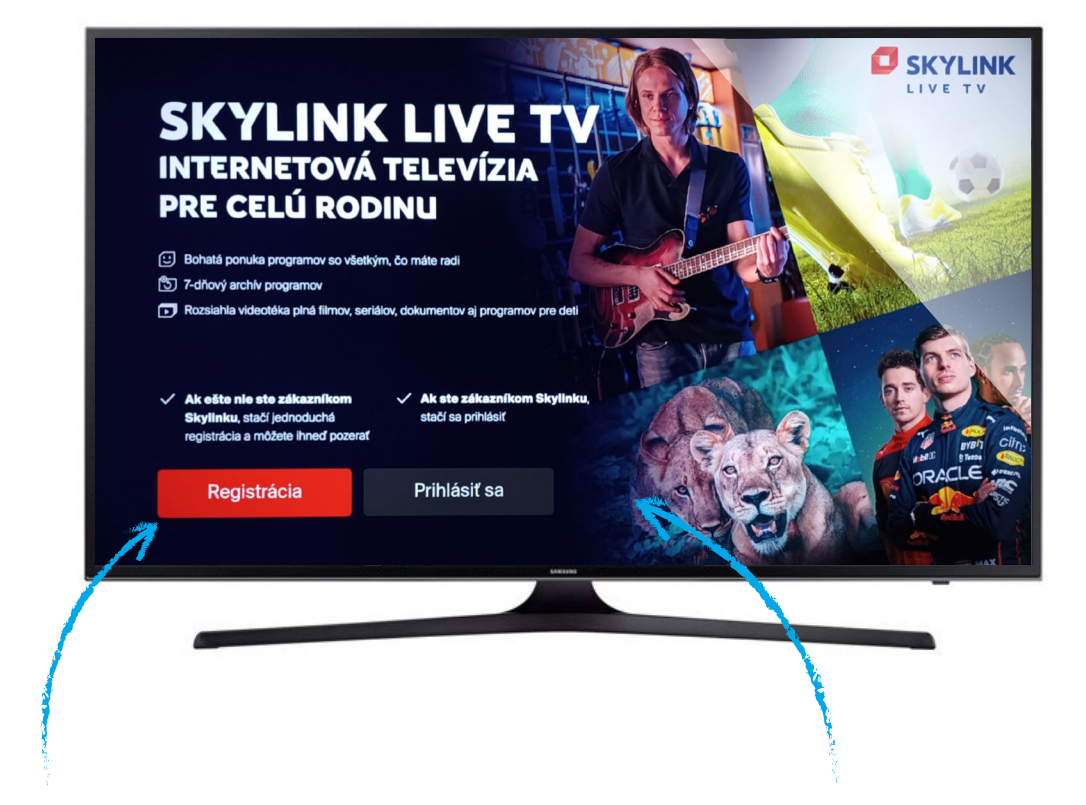

#### NIE STE EŠTE ZÁKAZNÍKOM SKYLINKU?

po spustení aplikácie kliknite na REGISTRÁCIA a riaďte sa pokynmi na obrazovke.

#### STE UŽ ZÁKAZNÍKOM SKYLINKU?

po spustení aplikácie kliknite na PRIHLÁSIŤ SA a riaďte sa pokynmi na obrazovke *→ aplikáciu Skylink Live TV pre mobilný telefón/tablet stiahnite na:*

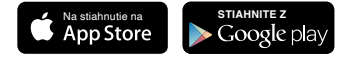

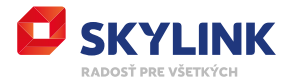

## EPG LIŠTA

informácie k aktuálne prehrávanému programu zobrazíte kliknutím na tlačidlo OK (EPG) na diaľkovom ovládaní

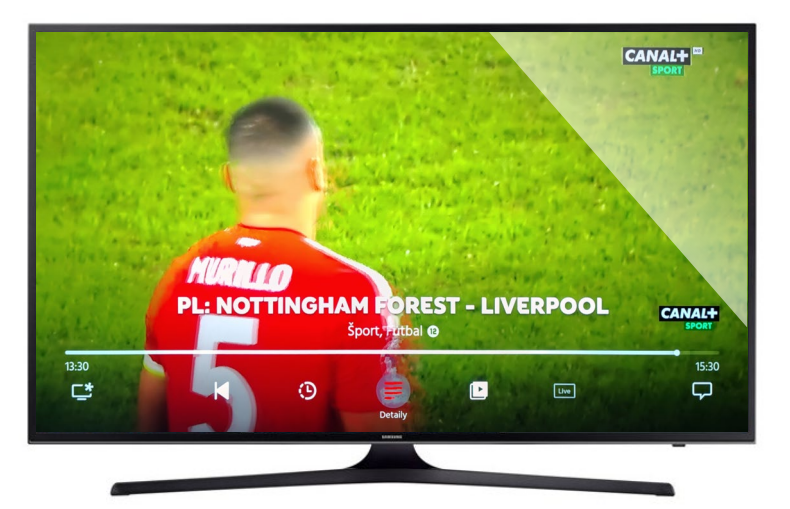

\*TIP Väčšinu programov je možné spustiť od začiatku kliknutím na ikonu "Od začiatku".

## **RÝCHLY** TV SPRIEVODCA

zobrazíte kliknutím na tlačidlo "hore" na ovládači *→ stlačením tlačidla OK prepnite na vybraný program*

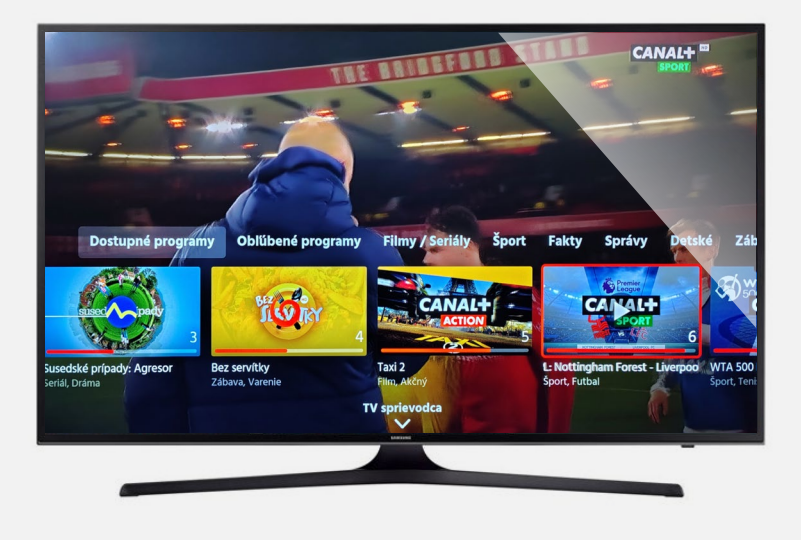

## HLAVNÁ PONUKA

zobrazíte kliknutím na tlačidlo "vľavo" na ovládači *→ po stlačení tlačidla OK sa otvorí označená sekcia (viď popis nižšie)*

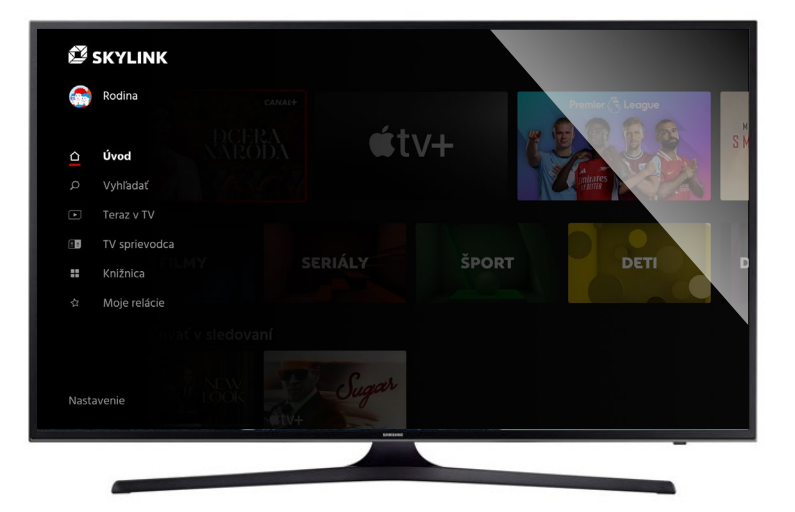

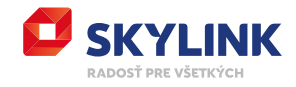

**DOMOV** 

domovská stránka Skylink Live TV

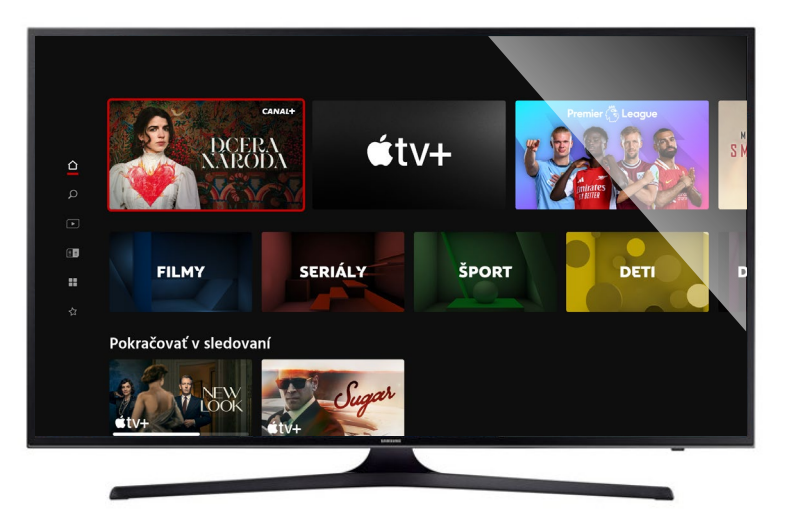

#### TV SPRIEVODCA

prehľad televíznych programov na jednotlivých TV staniciach

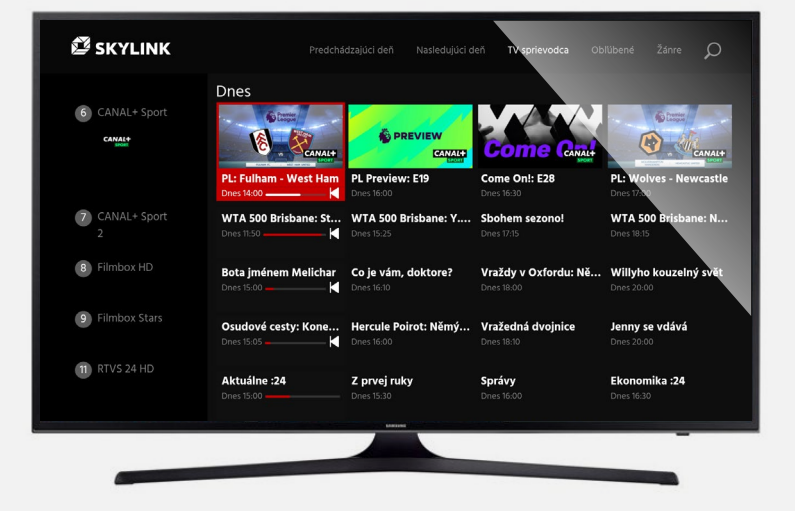

## TV ARCHÍV

programy na sledovanie až 7 dní spätne

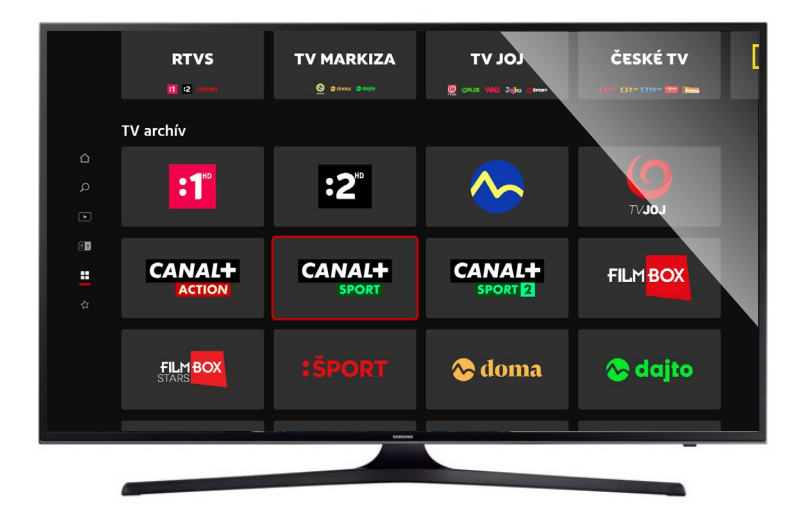

#### \*TIP

Pre zobrazenie kompletného archívu kliknite na logo požadovanej TV stanice.

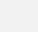

4

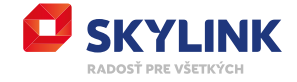

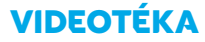

stovky filmov a seriálov

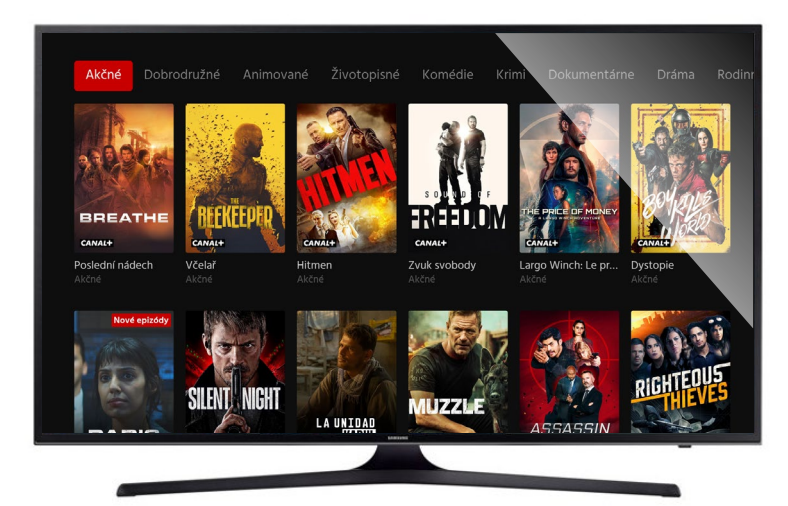

## **HĽADAŤ**

podľa zadaného textu zobrazí dostupné tituly

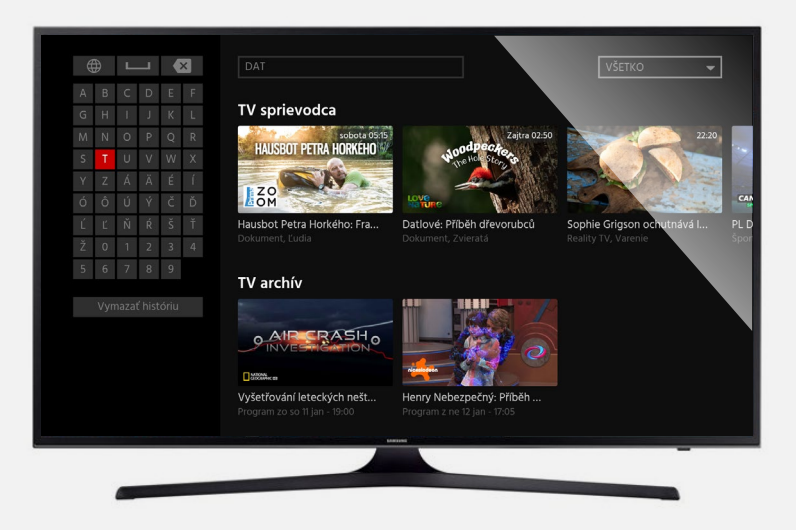

## MOJE RELÁCIE

tu nájdete:

- možnosť pokračovať
- v sledovaní už spustených titulov
- Vaše obľúbené tituly
- Vami naplánované tituly na pozeranie

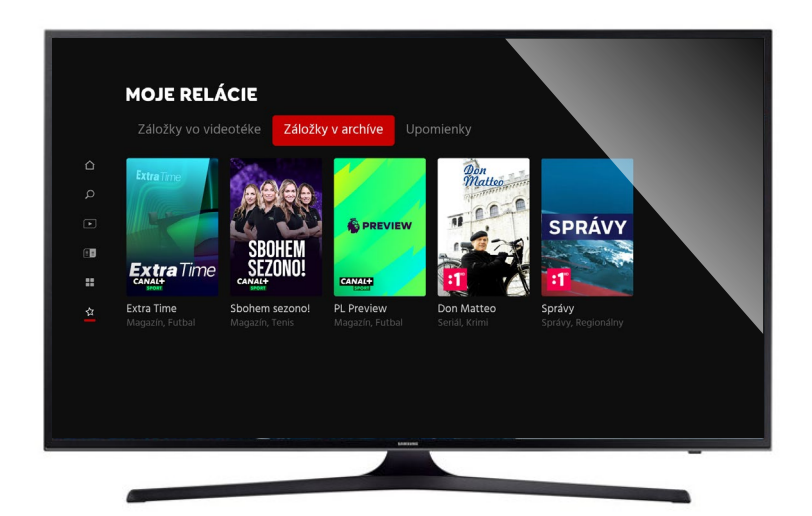

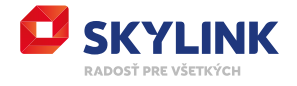

#### NASTAVENIA

**Všeobecné** = nastavenie jazyka, rodičovskej kontroly, užívateľských profilov a zariadení

**Zariadenia** = zoznam zariadení spárovaných s rovnakým číslom karty

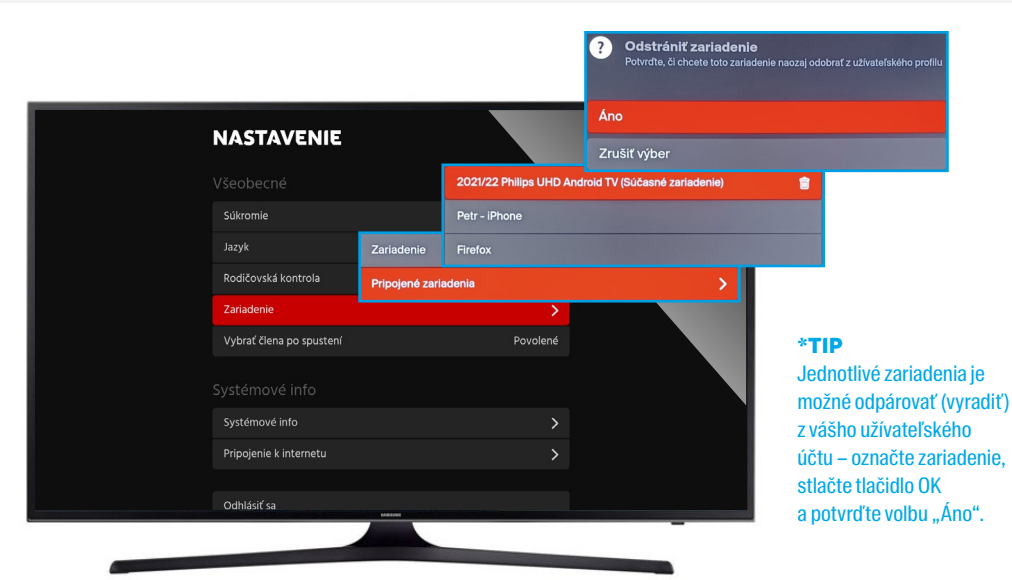

#### **Nastavenie príjmu** = na

niektorých typoch televízorov je pri prvom spustení aplikácie, príp. kedykoľvek v nastavení, možný výber signálu pre živé vysielanie

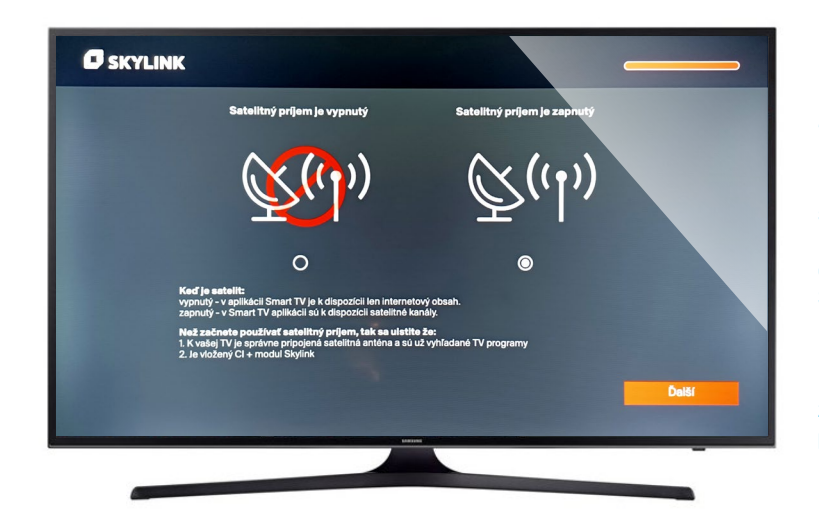

#### \*TIP

Pokiaľ je váš prijímač pripojený k satelitnému signálu a vybavený CA modulom s aktívnou dekódovacou kartou Skylink, použite "hybridný" príjem programov z dôvodu lepšej kvality obrazu → zaškrtnite "Satelitný **príjem je zapnutý".**

**Systémové informácie** = obsahuje informácie o systéme a diagnostiku kvality pripojenia

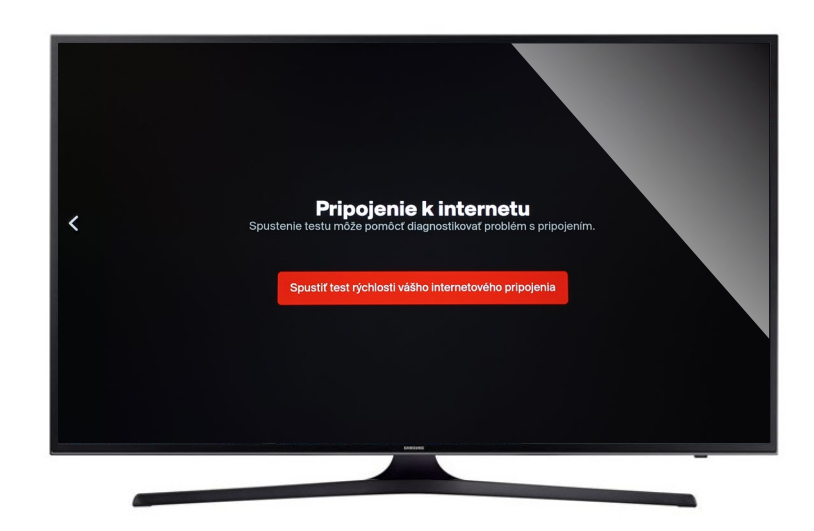

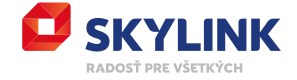

## **UKONČIŤ** APLIKÁCIU

kliknutím na tlačidlo "späť" na diaľkovom ovládaní (viď obrázok)

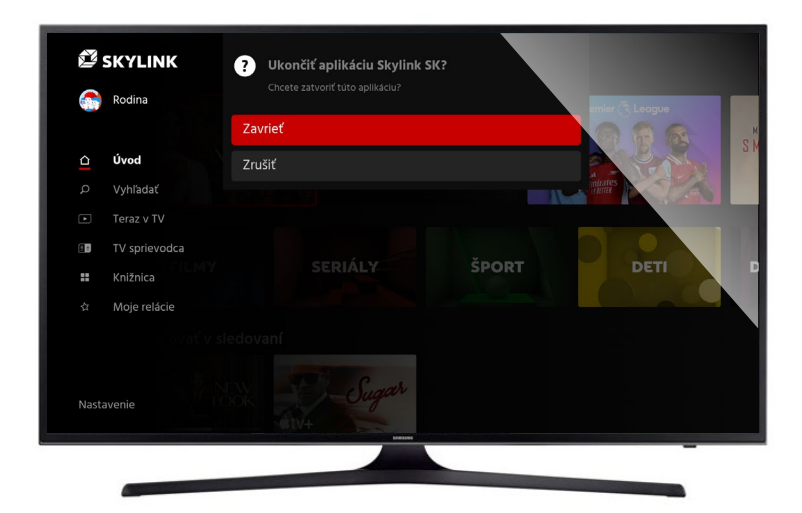

\*TIP

Po ukončení zostáva prijímač spárovaný, pri ďalšom spustení aplikácie už nie je nutné opäť sa prihlasovať.

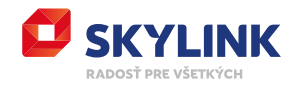